Po kliknięciu w link do eRejestracji znajdujący się na stronie Powiatowego Centrum Medycznego [\(www.pcm-nzoz-wieruszow.pl\)](http://www.pcm-nzoz-wieruszow.pl/) otworzy się okno:

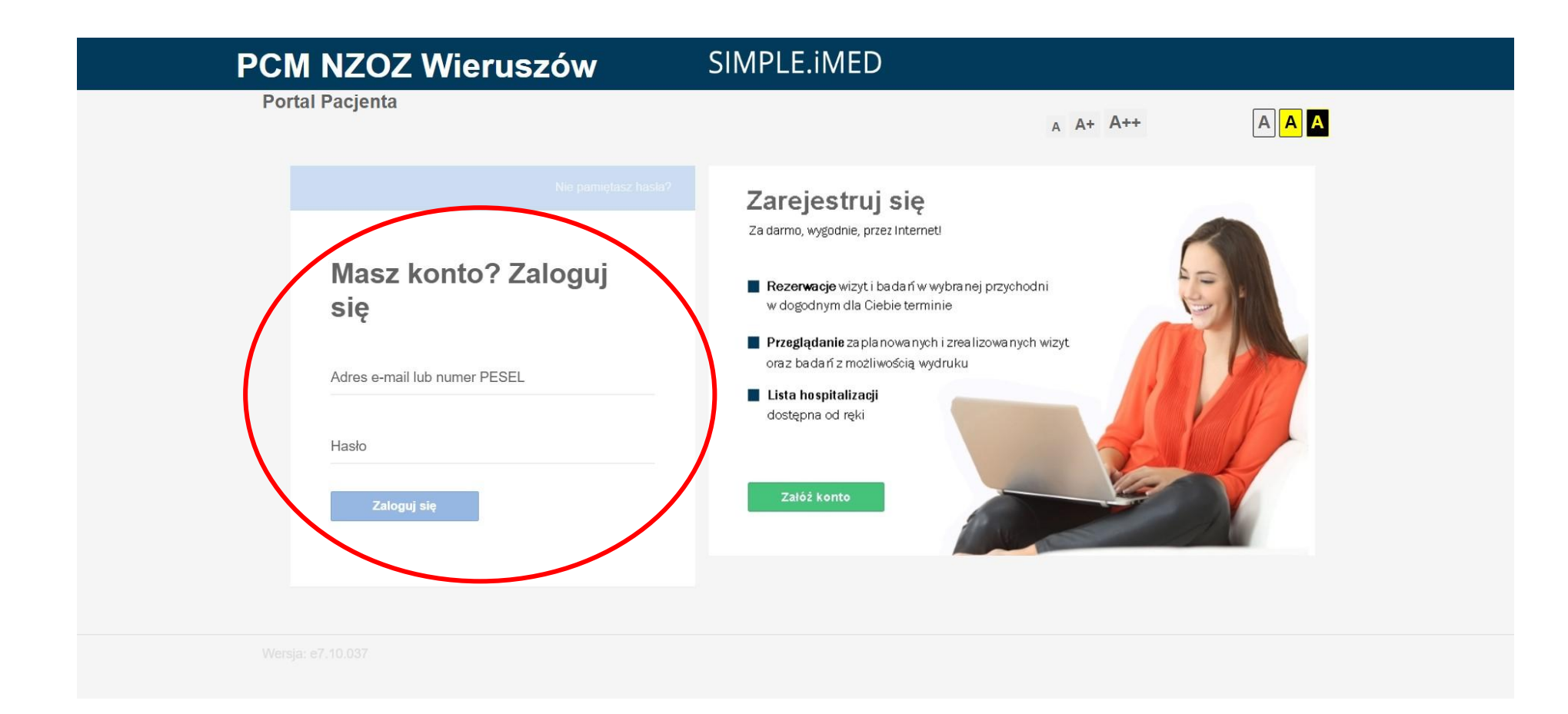

Logujemy się za pomocą adresu email podanego podczas zakładania konta oraz hasła otrzymanego na podany mail.

Po zalogowaniu pojawi się poniższe okno:

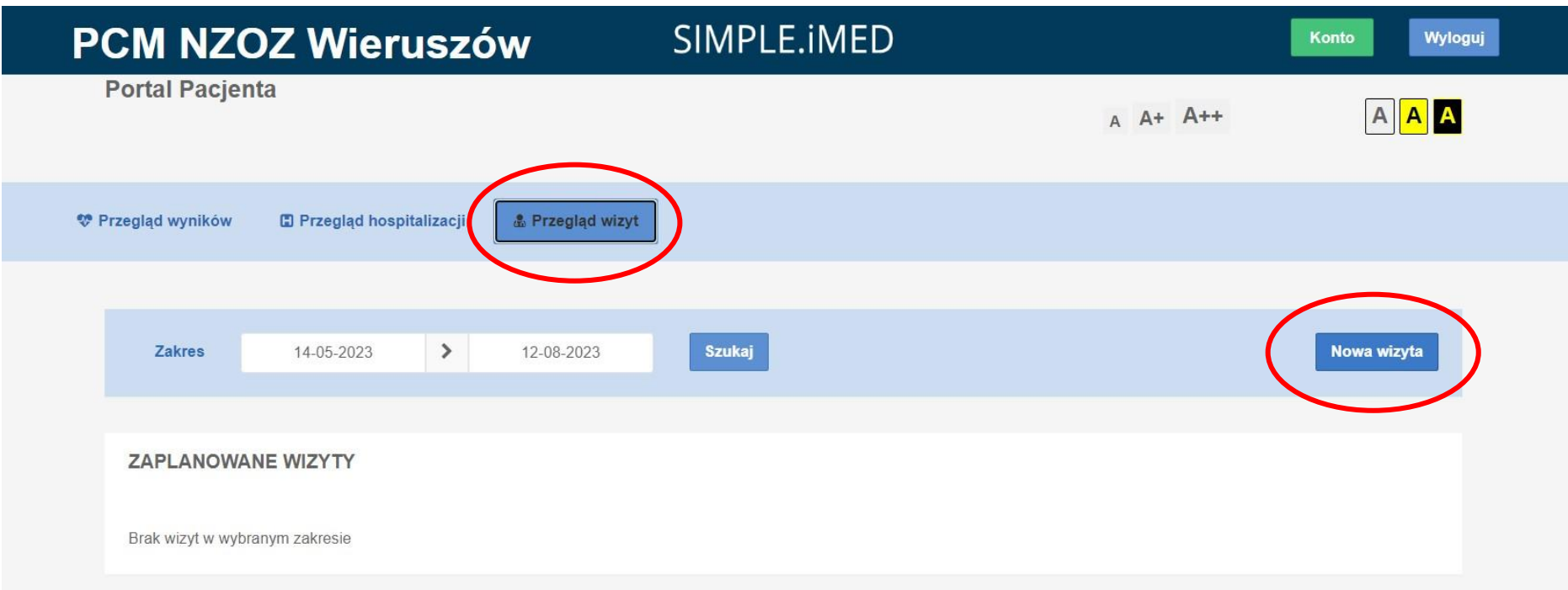

Aby się zarejestrować należy kliknąć "*Przegląd wizyt*",

a następnie "Nowa wizyta"

W okienku "*Wizyta*" wybieramy poradnię, do której chcemy się zarejestrować.

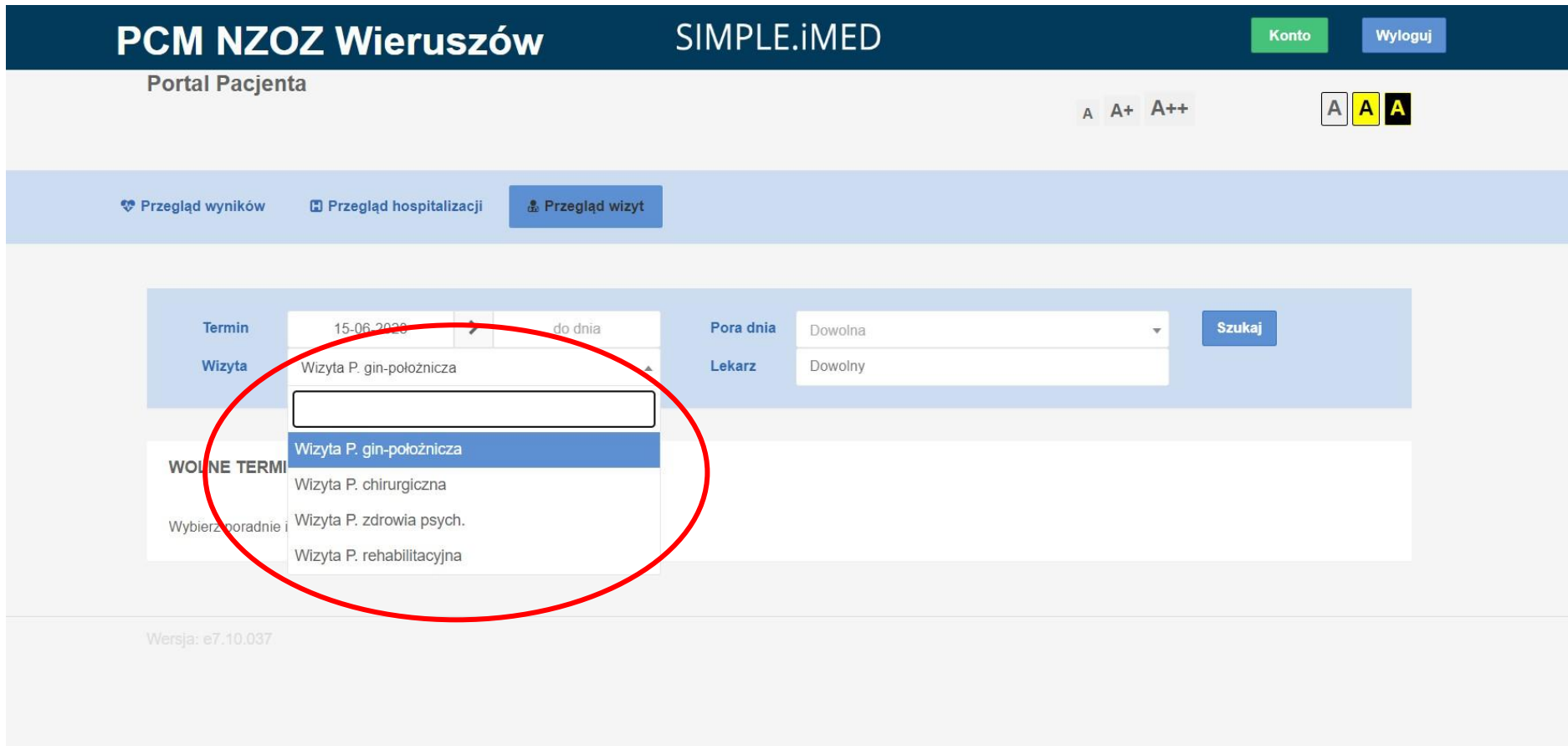

Mamy również obok możliwość wyboru lekarza, do którego chcemy się udać

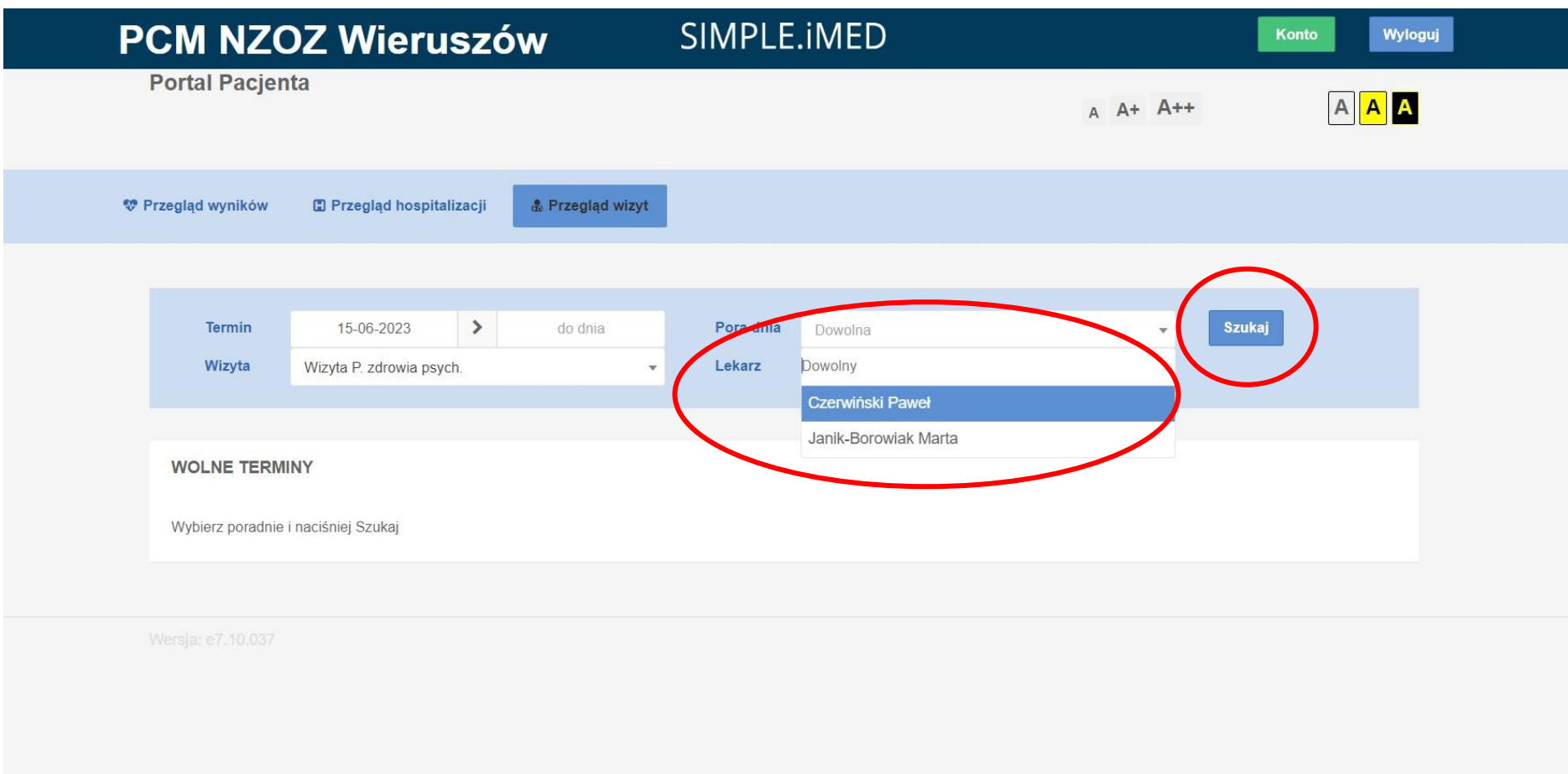

Następnie klikamy "Szukaj"

Poniżej pojawią się listy z dostępnymi terminami.

Wybieramy interesujący nas termin i klikamy "zarezerwuj"

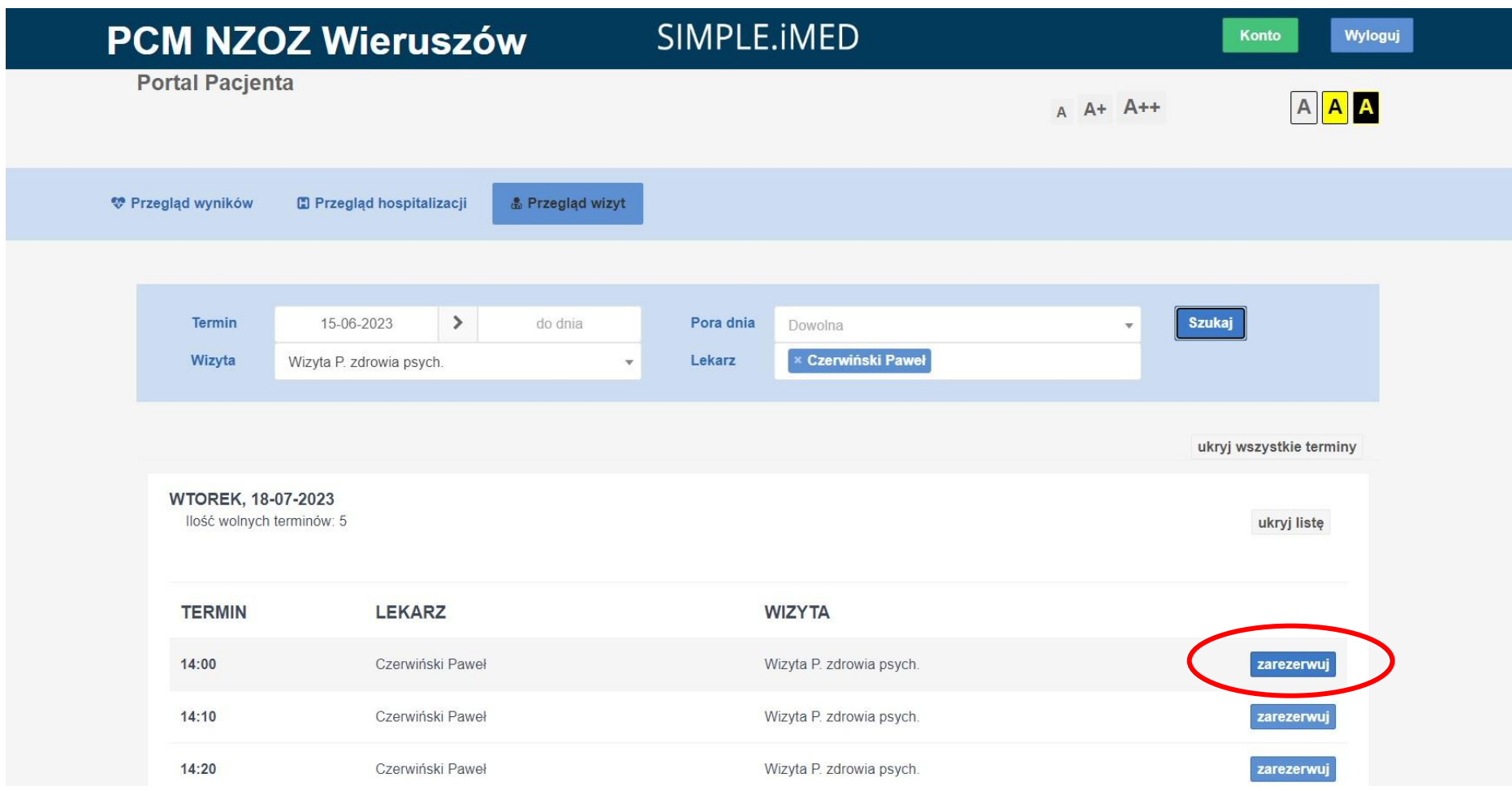

Zarezerwowana wizyta pojawi się w oknie "ZAPLANOWANE WIZYTY"

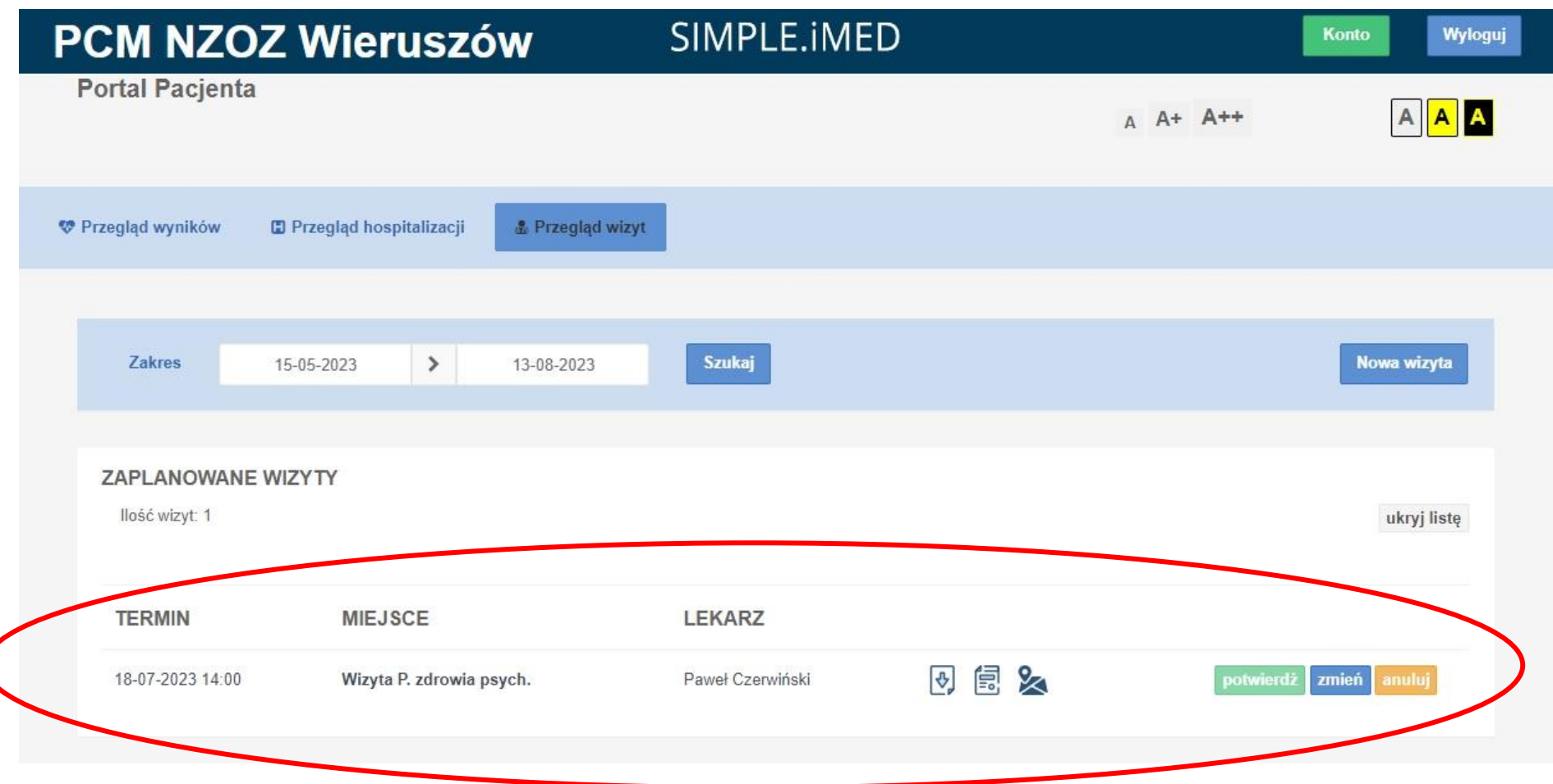

Jeśli z jakiegoś powodu musimy zrezygnować z wizyty klikamy z prawej strony "anuluj"

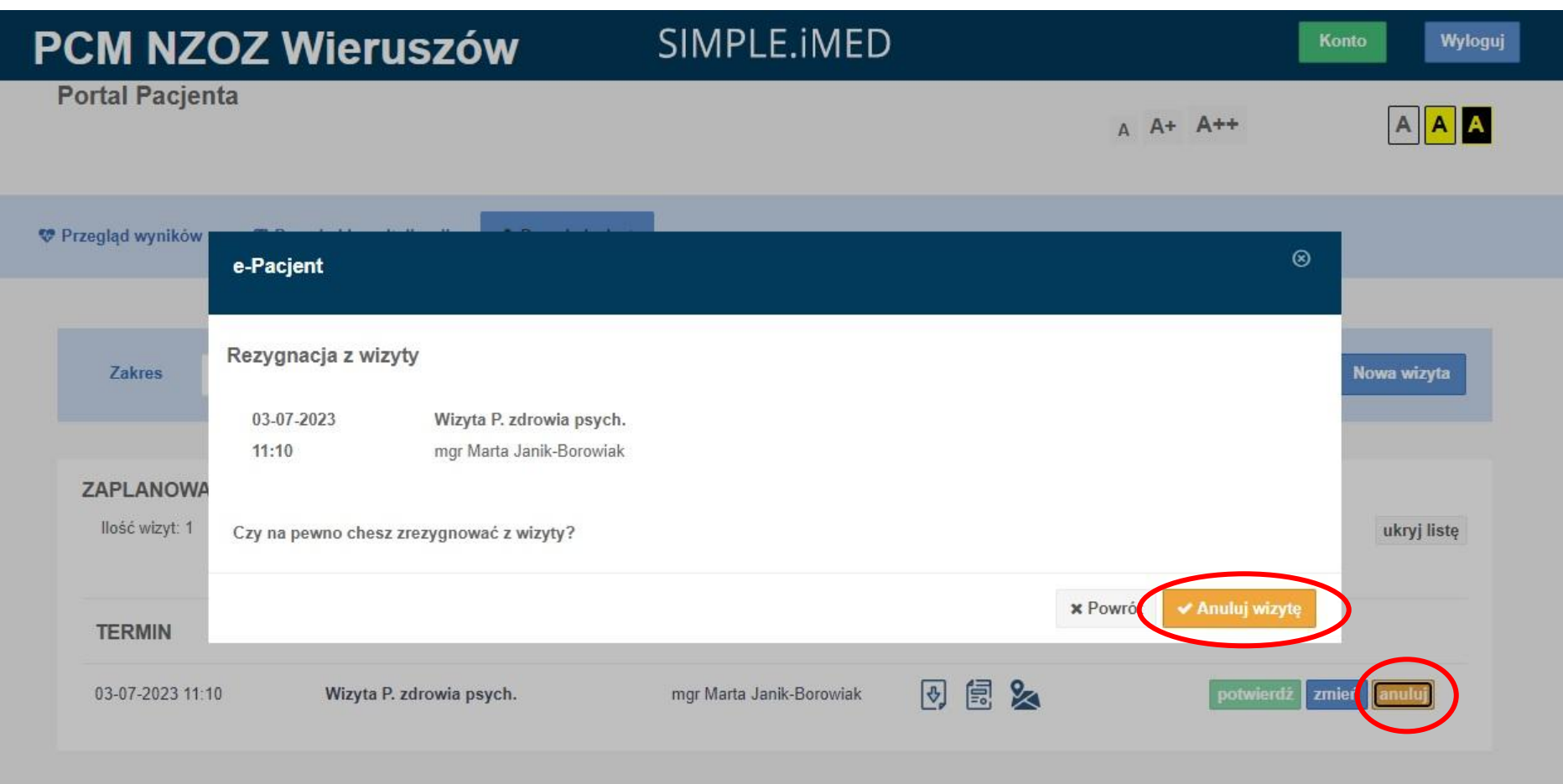

Pojawi się okno, w którym możemy sprawdzić jeszcze raz termin i miejsce wizyty i potwierdzamy rezygnację przyciskiem "*Anuluj wizytę*"

Otrzymamy informację o usunięciu rezerwacji. Wiadomość zatwierdzamy przyciskiem "*OK*"

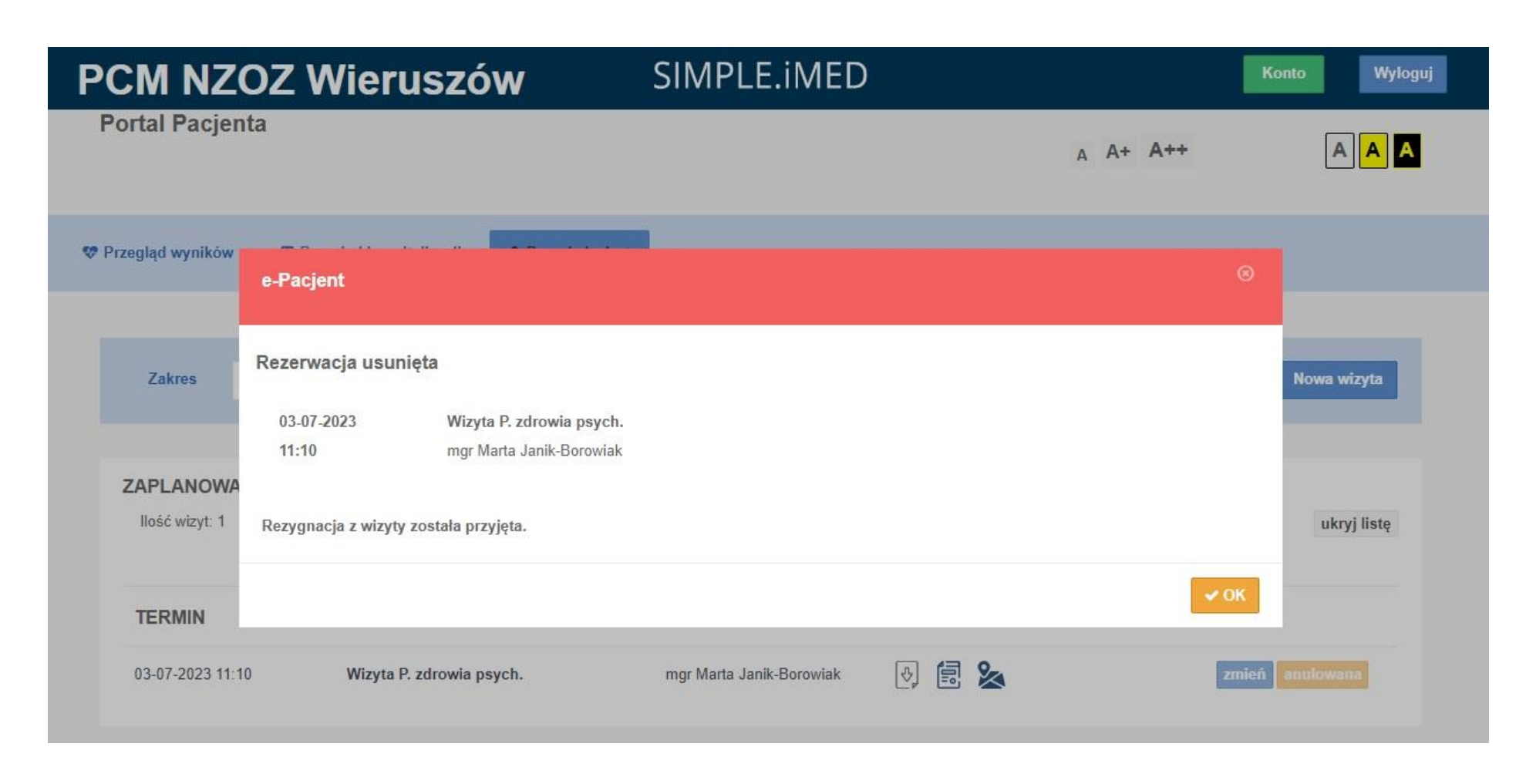

Informacje o rejestracji oraz usunięciu wizyty otrzymamy również na adres email.